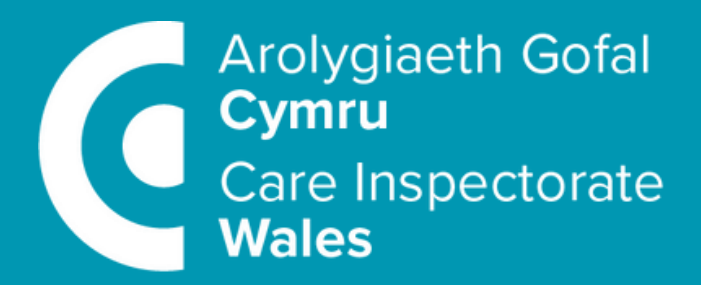

### How to complete your **Annual Return**

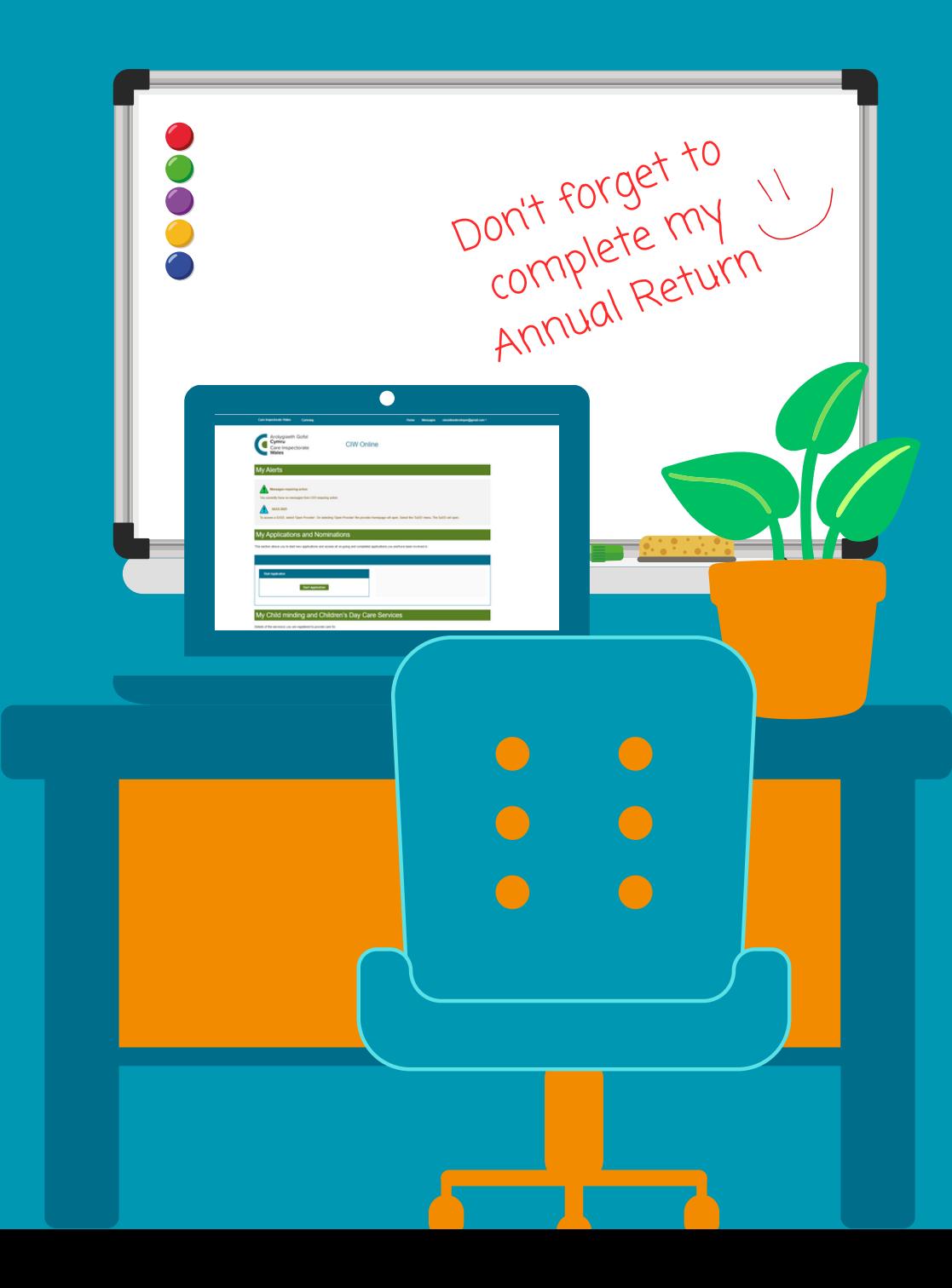

### **Before you start ...**

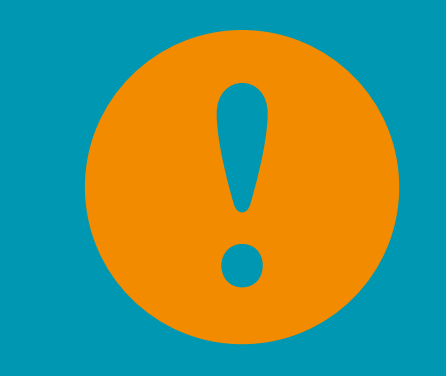

### **There's some very important things you need to be aware of before you complete your Annual Return (AR):**

- You must ensure your completed AR does not include any personally identifiable information or inflammatory language prior to submission.
- As a service provider, you should keep in mind your own legal responsibilities in respect to data protection legislation and the "processing" of personal data.
- To make it easier for you, we have developed a new **content checker** which enables you to check your information does not include content that has personally identifiable information or inflammatory language. You can run the content checker at any time during your submission. As a final check, CIW will also review your content after you have submitted your return. If your submission contains any personally identifiable information or inflammatory language, you will be asked to remove it from your AR and resubmit.
- You must submit your AR by midnight on 26 May. This is a legal requirement.

## **Help and support**

**Alongside this guidance, there's other support available to help you to complete your Annual Return:**

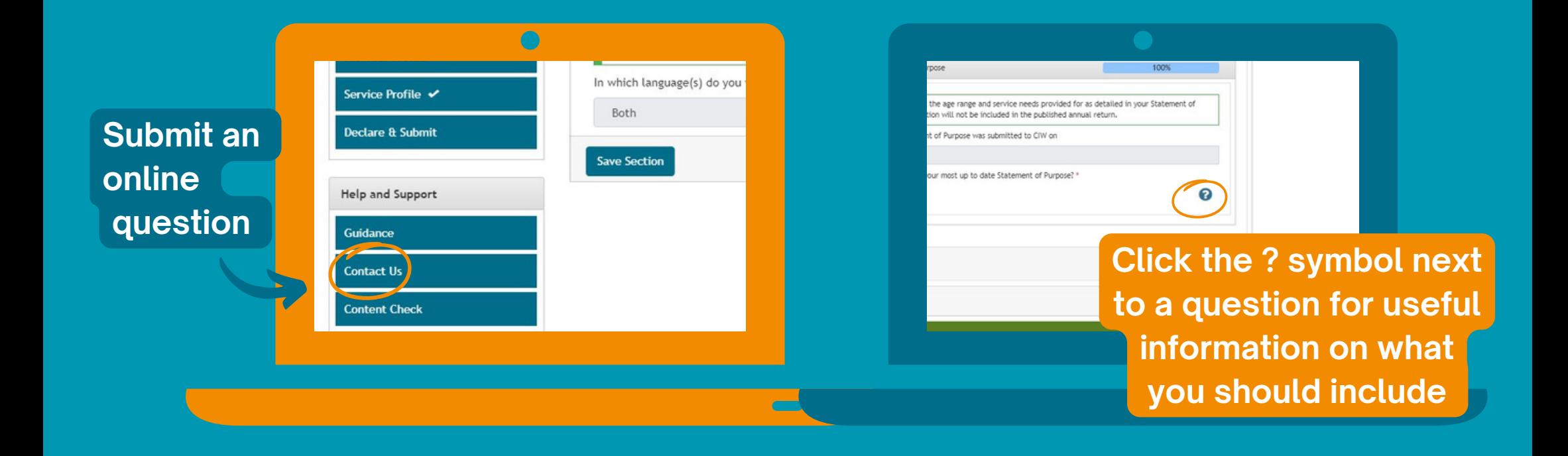

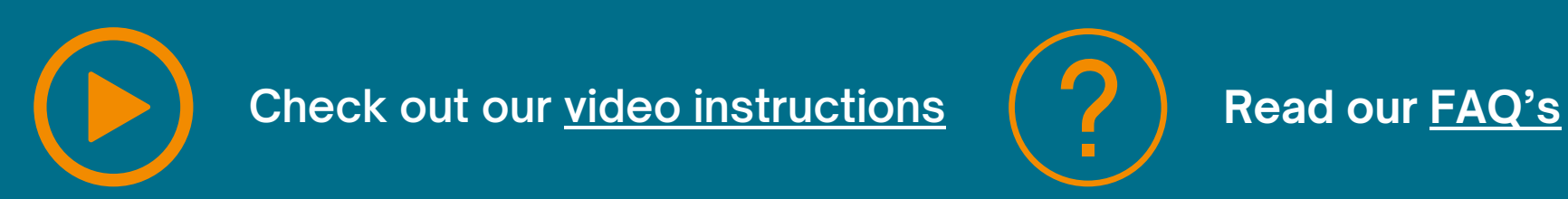

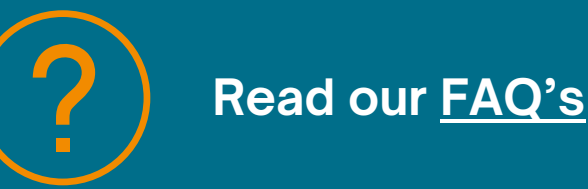

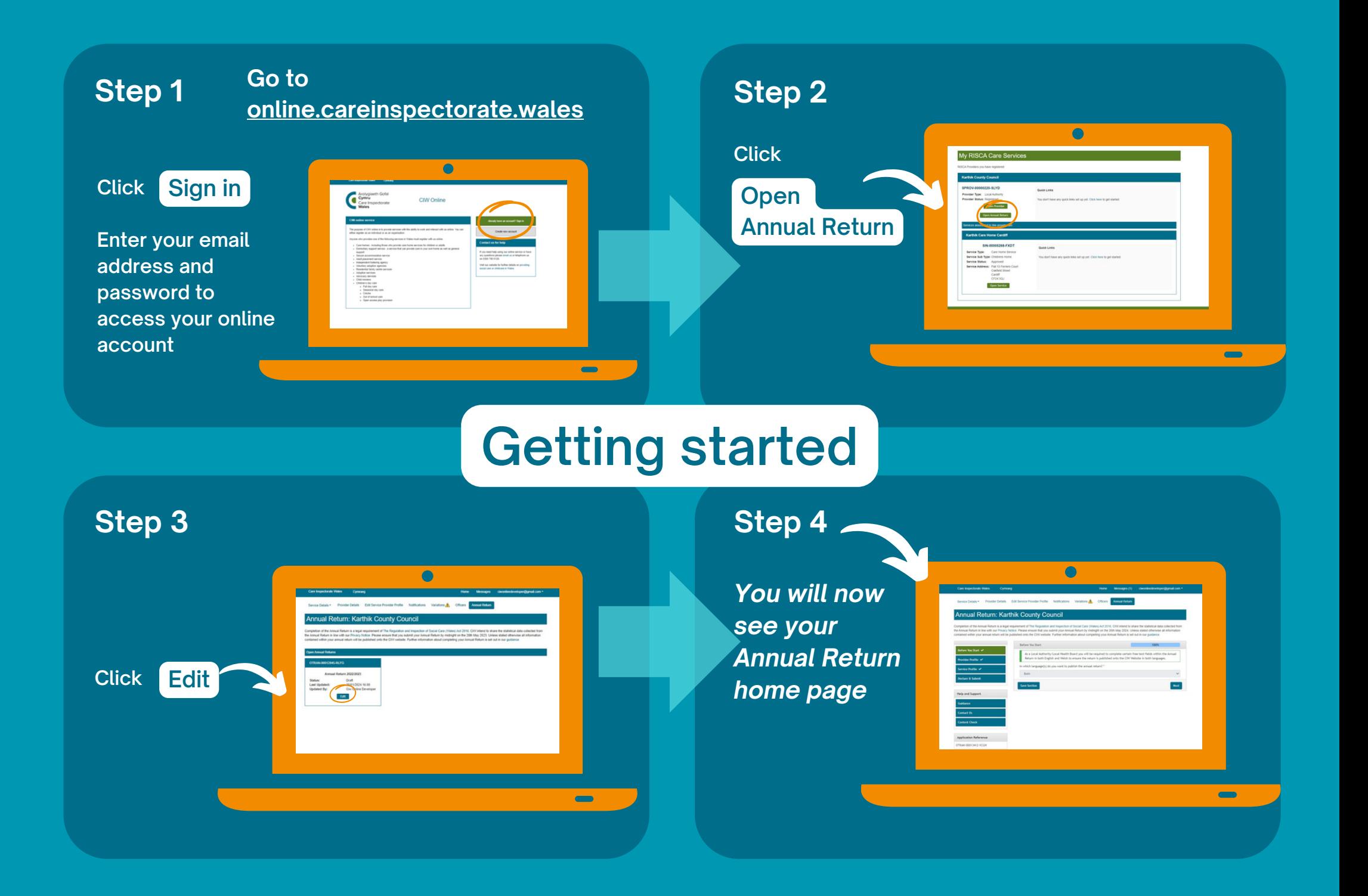

### **Getting to know your Annual Return home page**

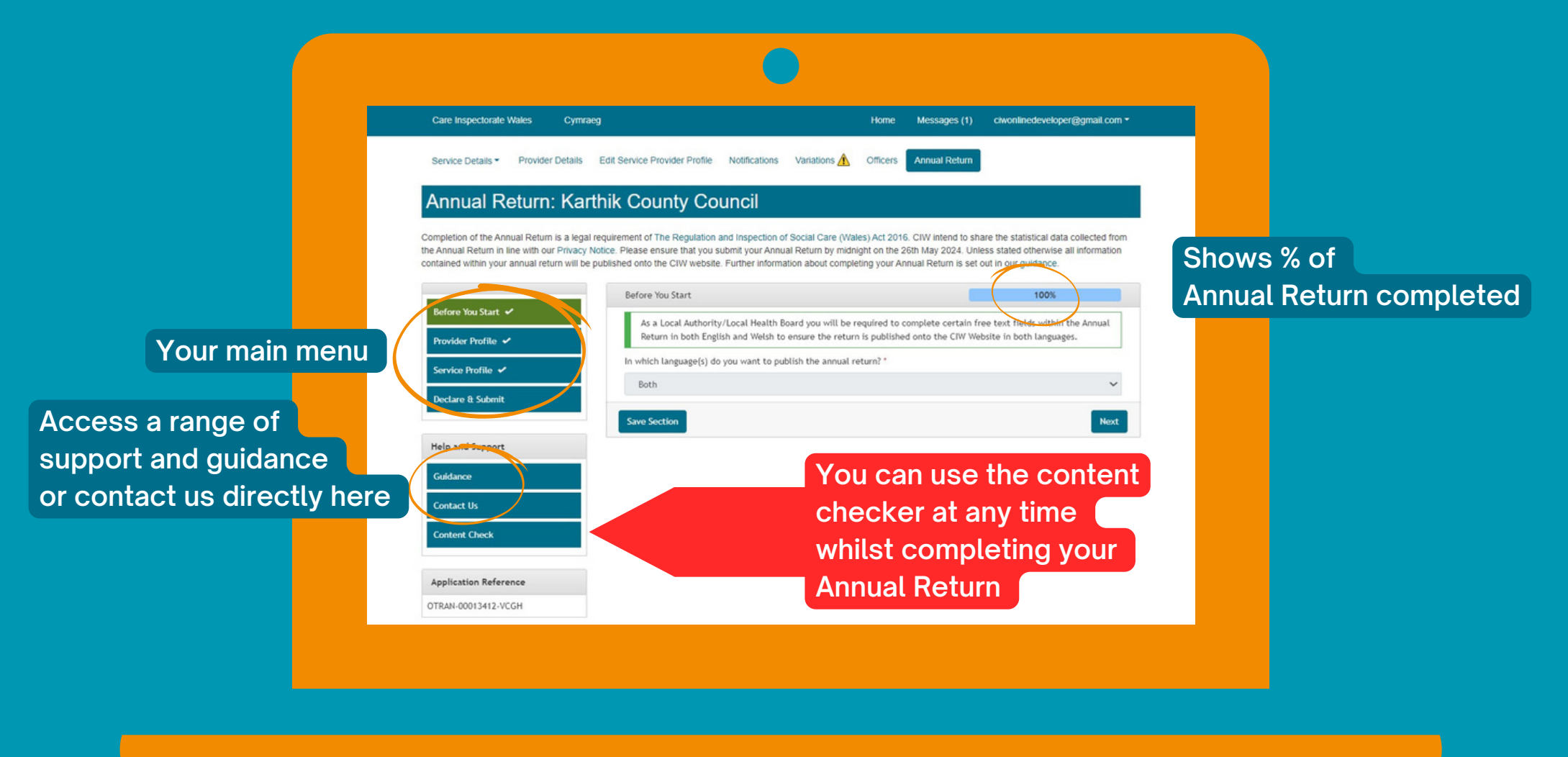

#### **Step 5**

**Most of this section will be pre-populated for you but please make sure the information is correct.**

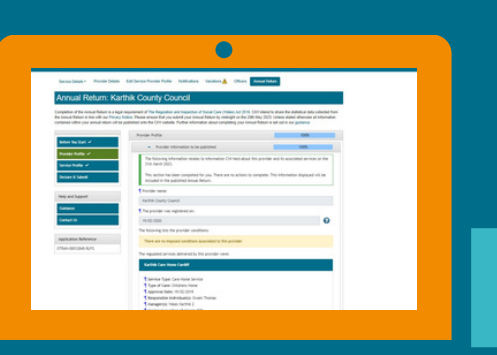

#### **Step 6**

**If the answer is correct click**

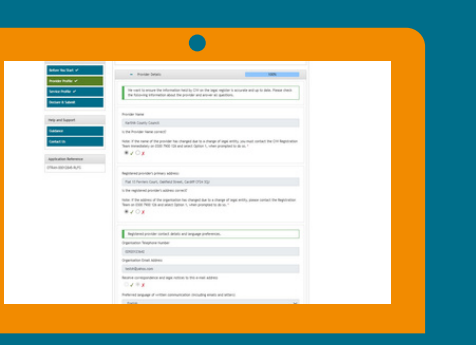

 $\overline{\phantom{0}}$ 

**Run through each question carefully.**

# **Provider profile**

 $\overline{\phantom{0}}$ 

#### **Step 7**

**If the answer is NOT correct click**

**When you click you will be prompted to update your details**

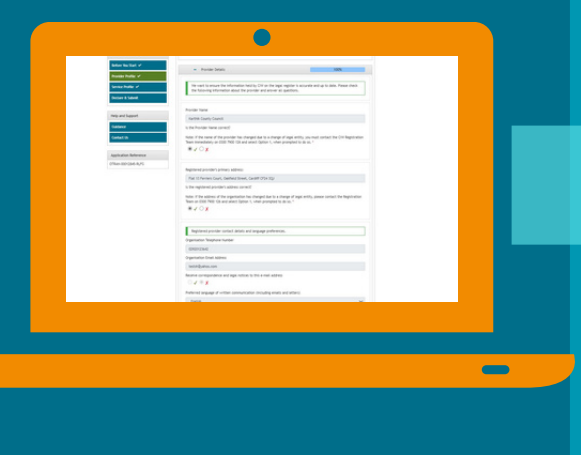

#### **Step 8**

**You now need to move on to the** *training and workforce planning* **section**

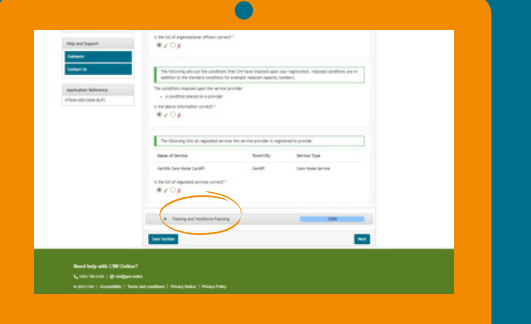

**Click + symbol to open up this section**

#### **Step 9**

**Please complete all these sections**

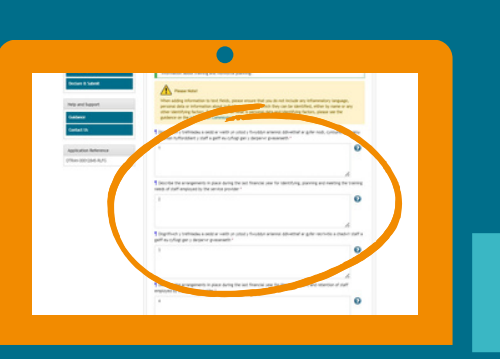

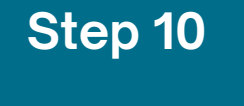

**If you don't understand a question click ? symbol for a brief explanation**

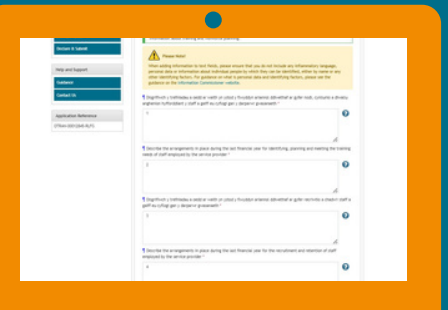

 $\overline{\phantom{0}}$ 

## **Training and Workforce Planning**

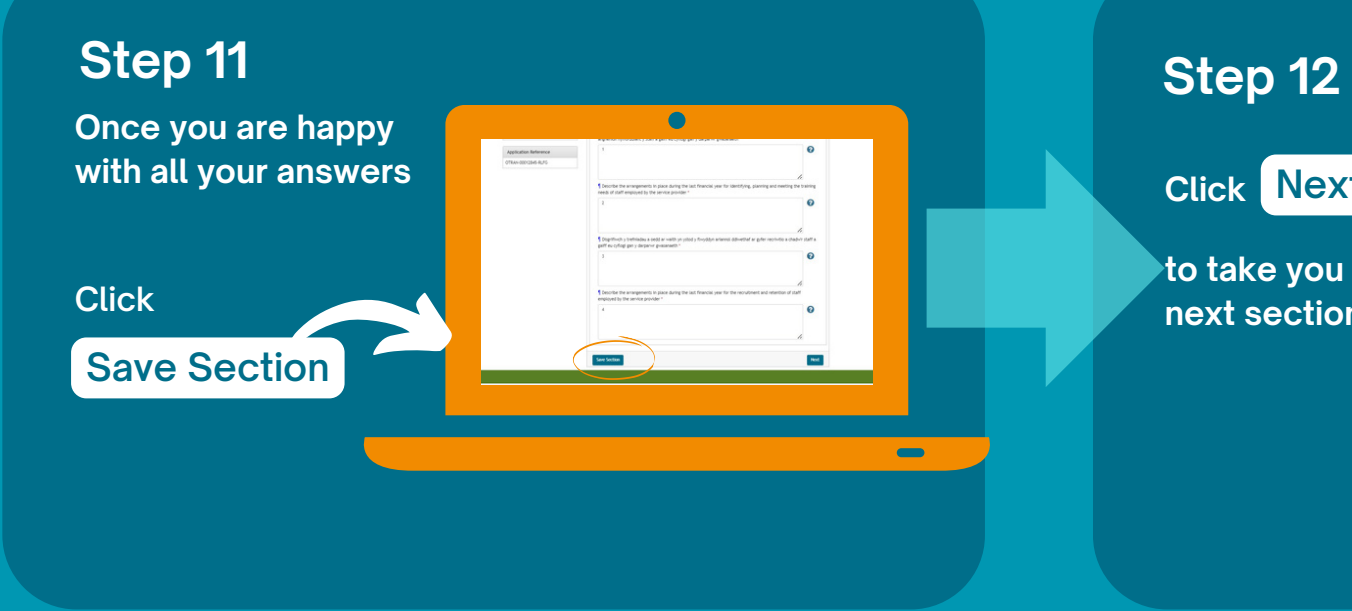

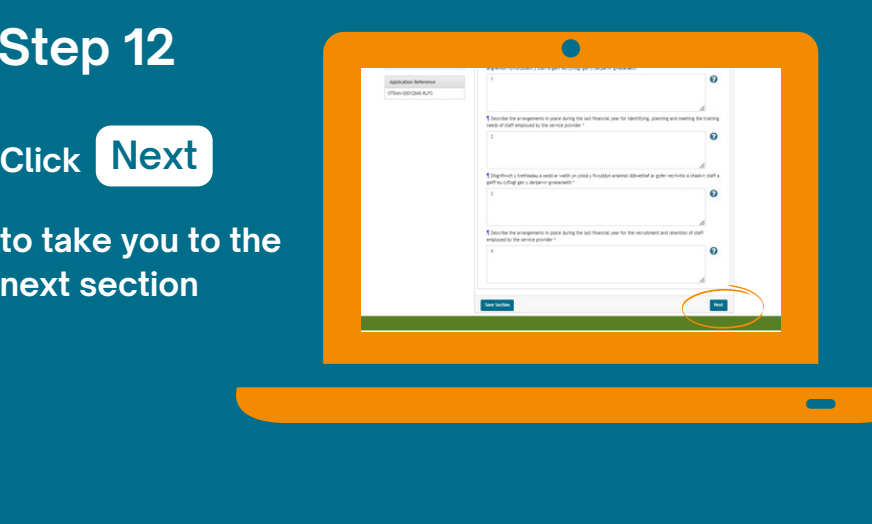

**All your services will be listed here. You must complete the information for all services before you submit your Annual Return.**

**Step 13**

**Click to get started Edit**

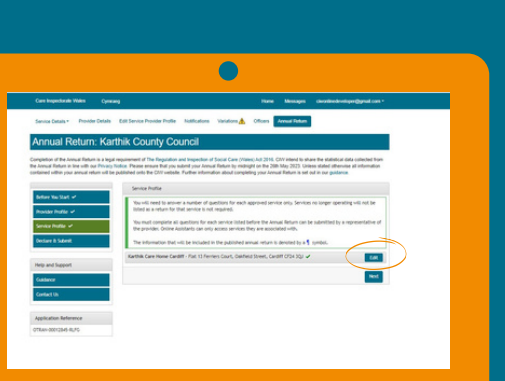

**Each service is split into four sections:**

- **Service profile**
- **Service provision**
- **Your staff**
- **Service declaration**

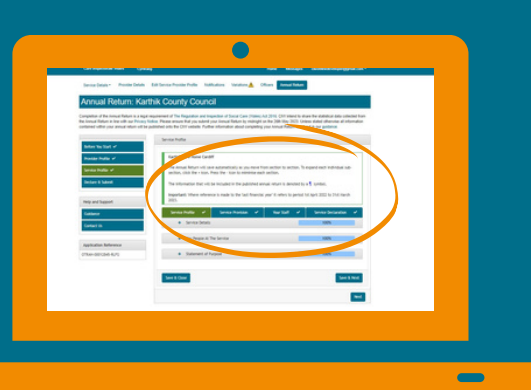

**Each section has a drop down list**

### **Service profile**

#### **Step 14**

**Click + symbol to view and complete each section**

**Don't forget, if a pre-populated answer isn't**

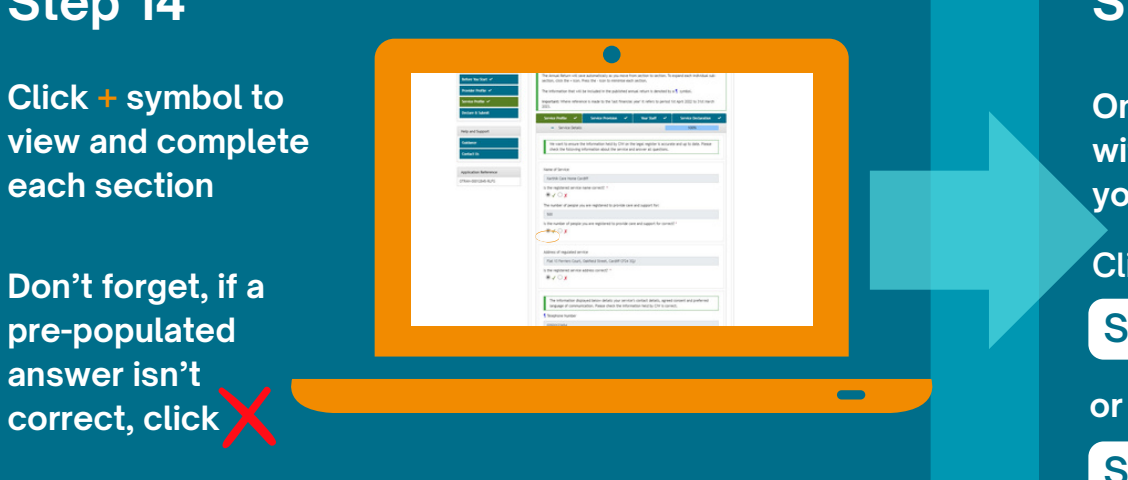

#### **Step 15**

**Once you are happy with all your answers you can either**

**Click**

#### **Save & Close**

**Save & Next If you want to continue to the next section**

 $\bigcirc$ 

 $\frac{1}{2}$ 

**Before you submit your annual return you must complete a final CONTENT CHECK**

#### **Click**

### **Content Check**

**to get started**

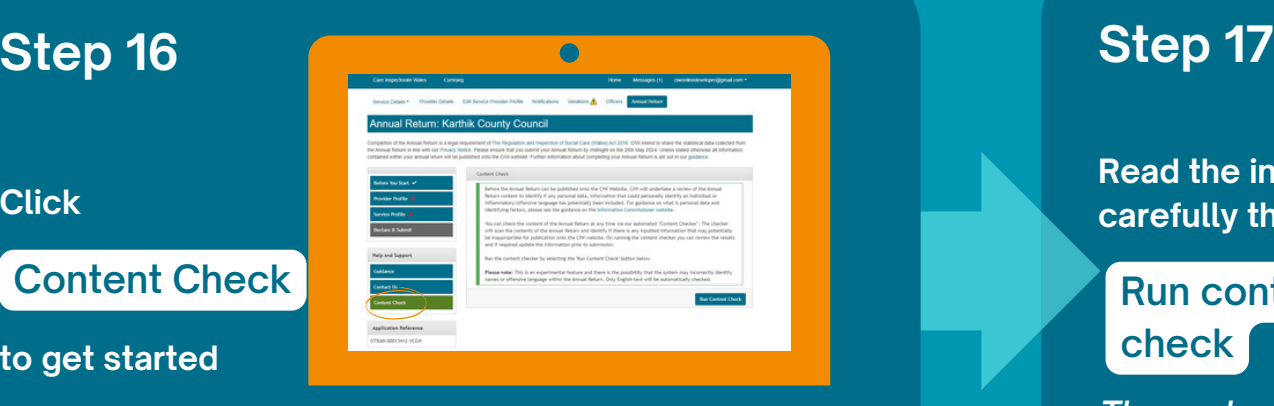

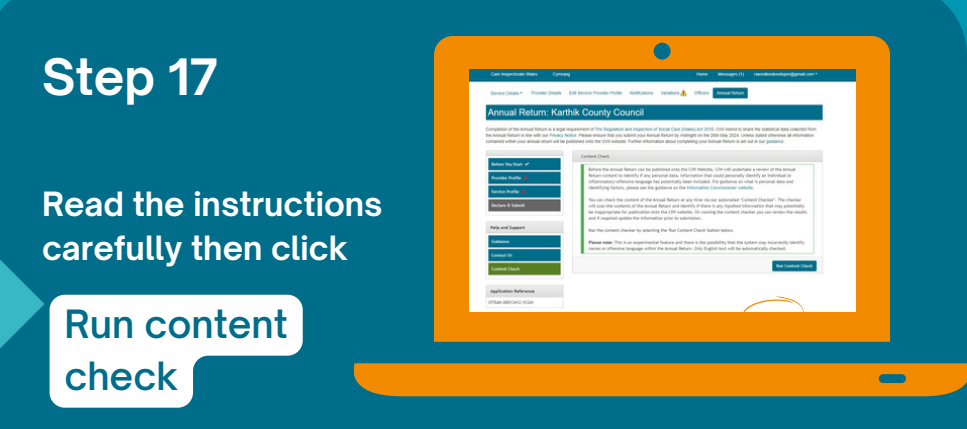

*The system will now use Artificial Intelligence (AI) to look for personal information or inflammatory / offensive language*

### **Content checker**

**If you have any personal information or inflammatory / offensive language in your Annual Return you will receive a pop up that looks like this.**

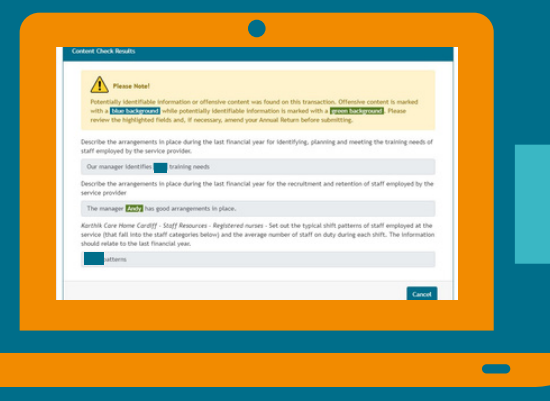

#### **Step 18**

**You will need to return to your Annual Return information to remove this content.**

**Keep running the content checker until our AI does not flag any issues.**

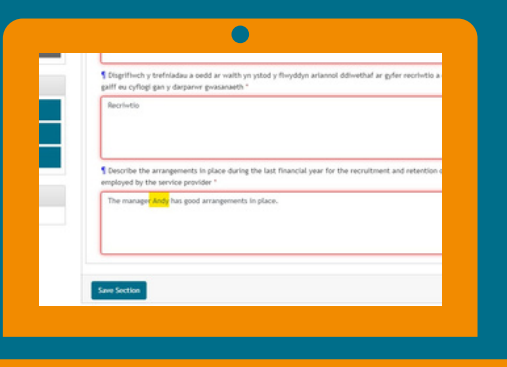

# **Step 19**  $\bullet$ **Click Declare and Submit Just Extending the Submitted Submitted Busic Contract of Substantial Substantial Substantial Substantial Substantial Substantial Substantial Substantial Substantial Substantial Substantial Substanti**

#### **Step 20**

**You can download a PDF of your Annual Return before you submit it.**

**Download copy of Annual Return**

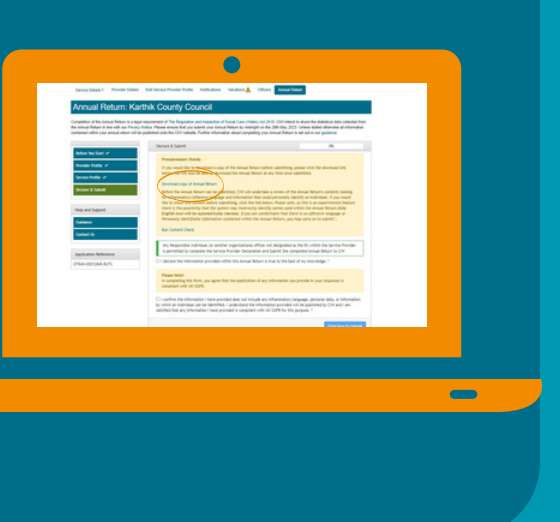

### **Declare and submit**

#### **Step 21**

**If you are happy that the information you have provided is true and accurate tick this box ...**

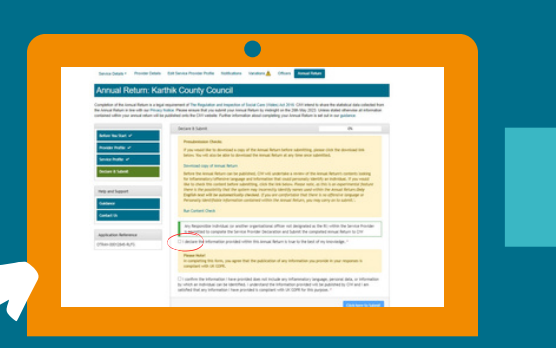

#### **Step 22**

**Submit this box. Then clickIf you are happy that the information you have provided doesn't contain inflammatory language, personal data or information that could identify an individual, tick**

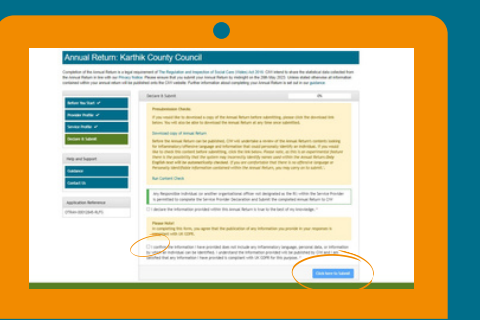

### **Well done - your Annual Return is now complete**

**You will receive an email to confirm you have completed your Annual Return. Please keep the email in case you need to contact us about your submission.**

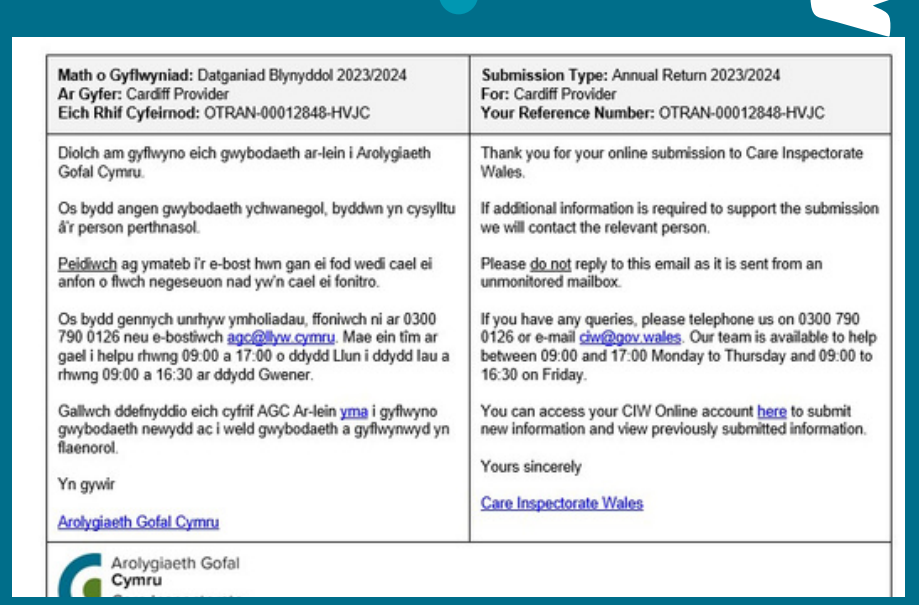